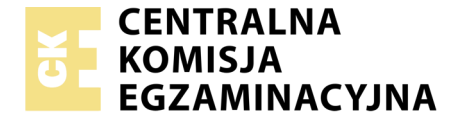

Nazwa kwalifikacji: **Przygotowywanie oraz wykonywanie prac graficznych i publikacji cyfrowych** Oznaczenie kwalifikacji: **AU.54** Numer zadania: **01**

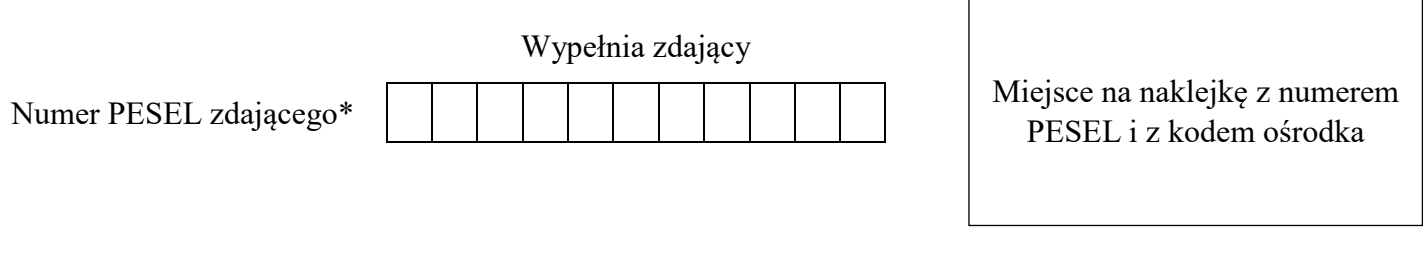

Czas trwania egzaminu: **180 minut**

AU.54-01-19.06

# **EGZAMIN POTWIERDZAJĄCY KWALIFIKACJE W ZAWODZIE**

**Rok 2019 CZĘŚĆ PRAKTYCZNA**

**PODSTAWA PROGRAMOWA 2017**

#### **Instrukcja dla zdającego**

- 1. Na pierwszej stronie arkusza egzaminacyjnego wpisz w oznaczonym miejscu swój numer PESEL i naklej naklejkę z numerem PESEL i z kodem ośrodka.
- 2. Na KARCIE OCENY w oznaczonym miejscu przyklej naklejkę z numerem PESEL oraz wpisz:
	- swój numer PESEL\*,
	- oznaczenie kwalifikacji,
	- numer zadania,
	- numer stanowiska.
- 3. Sprawdź, czy arkusz egzaminacyjny zawiera 3 strony i nie zawiera błędów. Ewentualny brak stron lub inne usterki zgłoś przez podniesienie ręki przewodniczącemu zespołu nadzorującego.
- 4. Zapoznaj się z treścią zadania oraz stanowiskiem egzaminacyjnym. Masz na to 10 minut. Czas ten nie jest wliczany do czasu trwania egzaminu.
- 5. Czas rozpoczęcia i zakończenia pracy zapisze w widocznym miejscu przewodniczący zespołu nadzorującego.
- 6. Wykonaj samodzielnie zadanie egzaminacyjne. Przestrzegaj zasad bezpieczeństwa i organizacji pracy.
- 7. Po zakończeniu wykonania zadania pozostaw arkusz egzaminacyjny z rezultatami oraz KARTĘ OCENY na swoim stanowisku lub w miejscu wskazanym przez przewodniczącego zespołu nadzorującego.
- 8. Po uzyskaniu zgody zespołu nadzorującego możesz opuścić salę/miejsce przeprowadzania egzaminu.

#### *Powodzenia!*

*\* w przypadku braku numeru PESEL – seria i numer paszportu lub innego dokumentu potwierdzającego tożsamość*

# **Zadanie egzaminacyjne**

Wykonaj na potrzeby drukowania cyfrowego dwustronną wizytówkę w formacie netto 50 x 90 mm w kolorystyce 4+4.

Wizytówkę wykonaj według podanego wzoru zgodnie z wymaganiami technologicznymi. Wykorzystaj pliki *bukiet.jpg, Kwiaciarnia.docx* umieszczone na pulpicie komputera w folderze *AU.54\_Wizytowka\_1* zabezpieczonym hasłem **AU.54\_a1r**

Utwórz na pulpicie komputera folder o nazwie *PESEL\_praca* (*PESEL* to Twój numer PESEL). W folderze zapisz pliki zawierające logo i projekt wizytówki ze spadami w wersji otwartej oraz jako plik kompozytowy PDF o standardzie drukarskim. Pliki nazwij odpowiednio: *PESEL\_logo*, *PESEL\_wizytowka*.

Wykonaj impozycję wizytówek, uwzględniając format użytków na arkuszu w formacie A3. Impozycja powinna zawierać kostki densytometryczne oraz znaczniki cięcia. Impozycję zapisz w folderze *PESEL\_praca* jako plik kompozytowy PDF, nadając mu nazwę *PESEL\_impozycja*.

Folder o nazwie *PESEL\_praca* zapisz na płytę CD, sprawdź poprawność nagrania płyty, sprawdzoną płytę CD podpisz swoim numerem PESEL.

#### **Wymagania technologiczne dotyczące wizytówki**

- 1. Wymiary wizytówki zgodne ze wzorem.
- 2. Logo o wymiarach 15 x 15 mm.

Wymagane parametry logo:

- wielka litera F umieszczona po prawej stronie w dolnej części logo Lucida Calligraphy, 15 pkt, w kolorze: C100, M94, Y41, K60,
- cztery trójkąty równoboczne umieszczone według wzoru, w kolorystyce wypełnienia: C0, M100, Y100, K0,
- koło o średnicy 2 mm, umieszczone według wzoru w kolorze: C5, M0, Y90, K0.

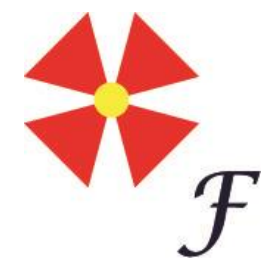

Przykładowy wygląd logo

3. Pierwsza strona:

- a. Tekst z pliku *Kwiaciarnia.doc –* Teksty na stronie 1 należy rozmieścić zgodnie ze wzorem wizytówki, przy czym:
	- wszystkie teksty należy złożyć fontem Cambria,
	- "Tekst 1" powinien być umieszczony w dwóch wierszach, wyśrodkowany oraz wykonany odmianą pisma regular o stopniu pisma 20 pkt w kolorze o składowych: C90, M30, Y95, K10,
	- "Tekst 2" powinien być umieszczony w dwóch wierszach, wyśrodkowany o stopniu pisma 14 pkt. "Anna Piwonia" – odmiana pisma: bold italic, kolor: C0, M0, Y0, K100 "florystka" – odmiana pisma: italic, kolor: C0, M100, Y100, K0,
	- "Tekst 3" i "Tekst 4" należy wykonać odmianą kroju: regular w kolorze: C0, M0, Y0, K100 o stopniu pisma 8 pkt, wyśrodkowany zgodnie ze wzorem.
- b. Pomiędzy "Tekstem 1", a "Tekstem 2" zastosować linię podwójną (dwie linie o szerokości 1 pkt) w kolorze o składowych: C0, M100, Y100, K0 o szerokości 4 pkt.
- c. Pod "Tekstem 2" zastosować linię jednolitą w kolorze o składowych: C0, M0, Y0, K100 i szerokości 1 pkt.
- d. Na trzech narożach wizytówki zgodnie z wzorem umieścić na spad barwne wycinki okręgu w kolorze: C0, M100, Y100, K0 i kryciu 70%.
- e. Logo umieścić zgodnie ze wzorem w oryginalnym rozmiarze15 x 15 mm.
- 4. Druga strona:
	- a. Dokonać obróbki zdjęcia *bukiet.jpeg* na: CMYK, 300 dpi i zapisać pod nazwą *bukiet.tif.*
	- b. Tekst z pliku *Kwiaciarnia.doc –* Tekst na stronie 2 należy złożyć na pełną szerokość strony z uwzględnieniem 5 mm marginesów z każdej strony fontem Century Gothic, kolor: K100,
		- tytuł "Realizowane zadania:" odmianą pisma bold, wyśrodkowany o stopniu pisma 10 pkt,
		- resztę tekstu złożyć odmianą bold o stopniu pisma 7 pkt, justowany obustronnie z ostatnim wierszem do lewej,
		- całość justowana w pionie.
	- c. W tle umieścić na spad kadr ze zdjęcia *bukiet.tif* z dopasowaniem zawartości proporcjonalnie. Zdjęcie na spodzie powinno posiadać krycie 25%.
	- d. Na narożach wizytówki zgodnie z wzorem umieścić na spad barwne wycinki okręgu w kolorze: C0, M100, Y100, K0 i kryciu 100%.

### **Wzór 1 strony wizytówki: Wzór 2 strony wizytówki:**

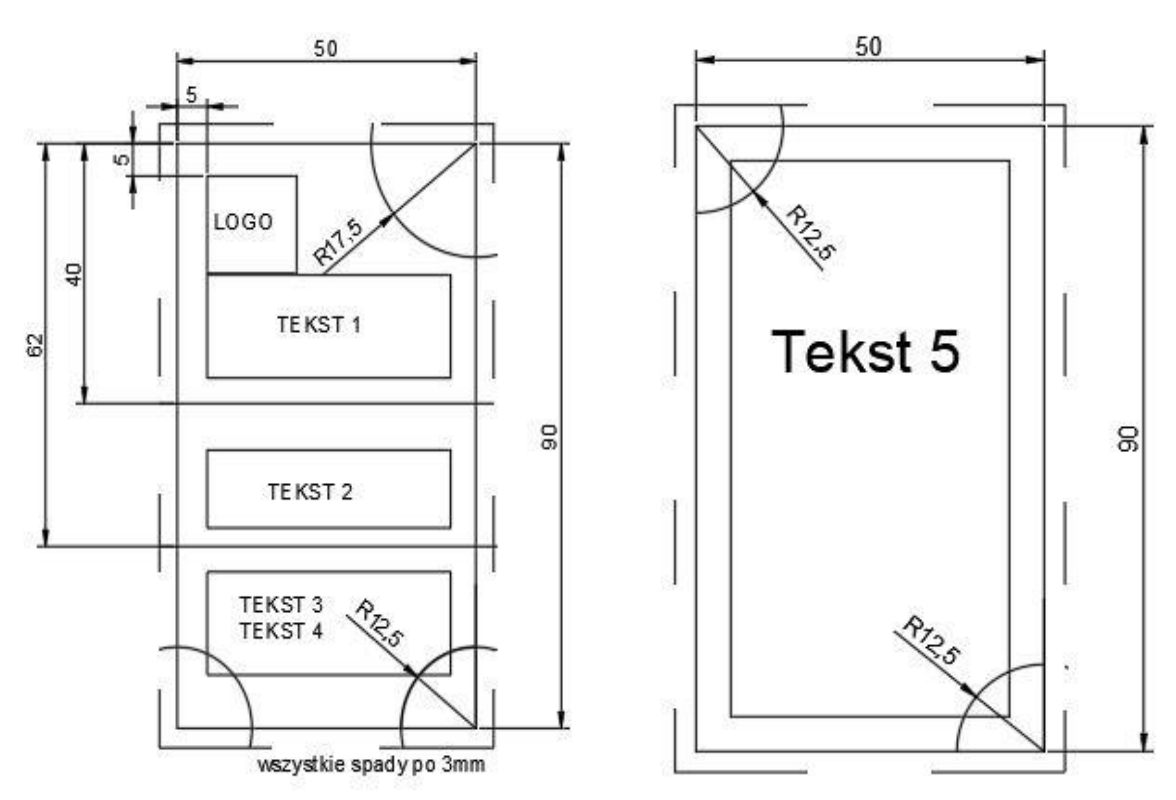

## **Czas przeznaczony na wykonanie zadania wynosi 180 minut. Ocenie podlegać będą 3 rezultaty:**

- plik wektorowy otwarty zawierający projekt logo,
- plik otwarty i kompozytowy PDF zawierający dwie strony wizytówki,
- plik kompozytowy PDF impozycji wizytówek.

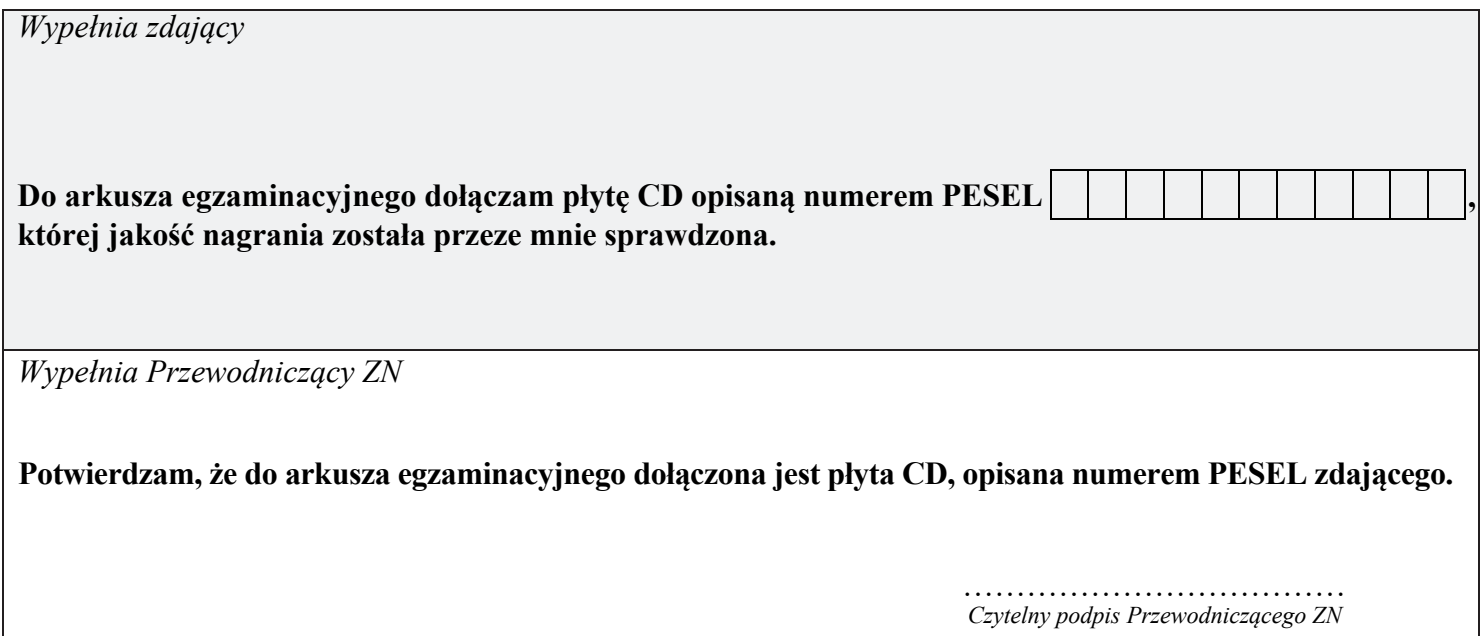